## How to View Armenian Font on SSAES ParentsWeb Report Cards

ParentsWeb provides the ability to view the current report card for your child(ren) by selecting the "Report Card" option under the "Student Information" menu:

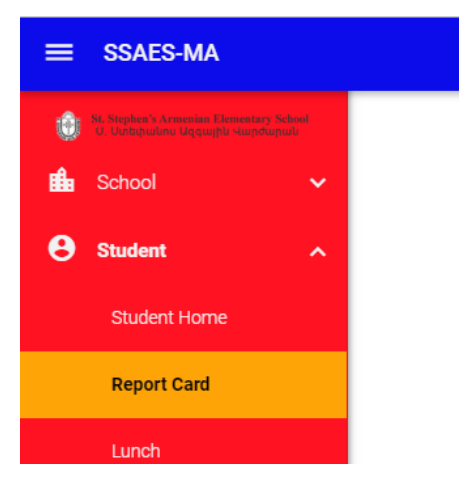

The report card includes Armenian letters, however these are not displayed properly unless your PC has the appropriate Armenian font installed.

In order to install the Armenian Font, please visit http://ssaes.org/parents-info/renweb.html. Then **click "Download Arasan font to View Armenian Fonts on Report Cards"** to download the .zip file to your PC.

Next, **open the .zip file and double click on the "Arasan"** (TrueType font file).

A new window appears displaying the Arasan font. At the top left, **double click "Install"**.

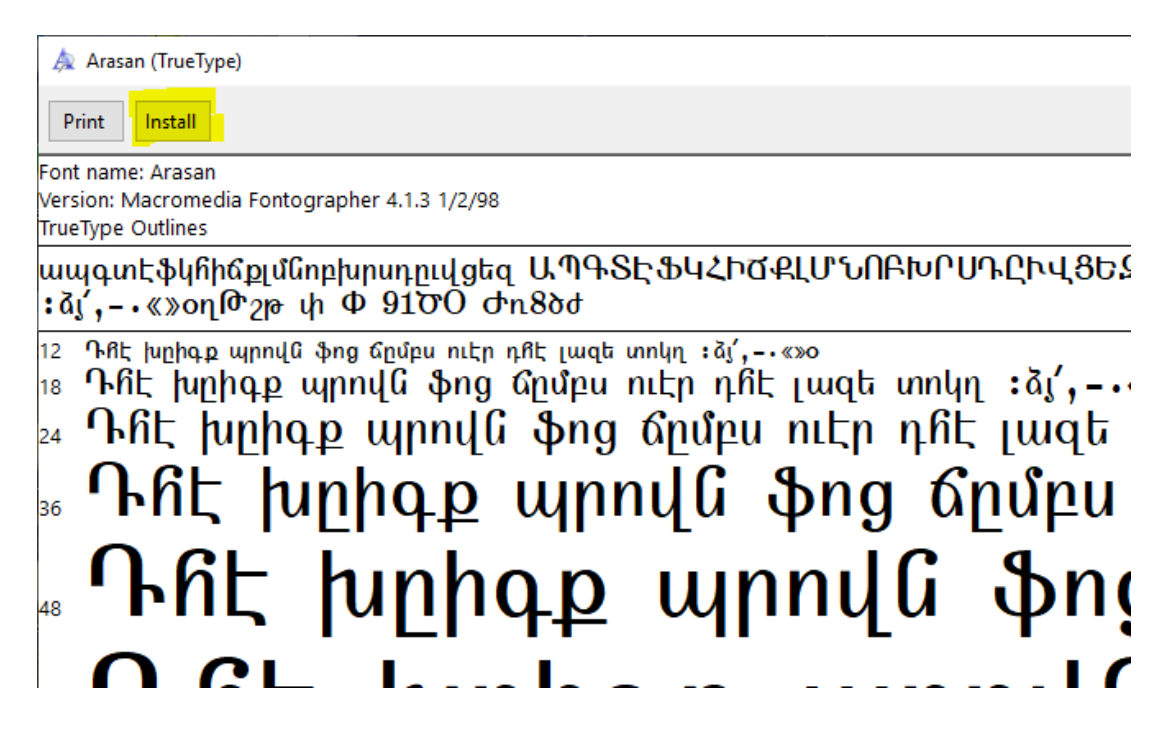

Now go back and view the report card.

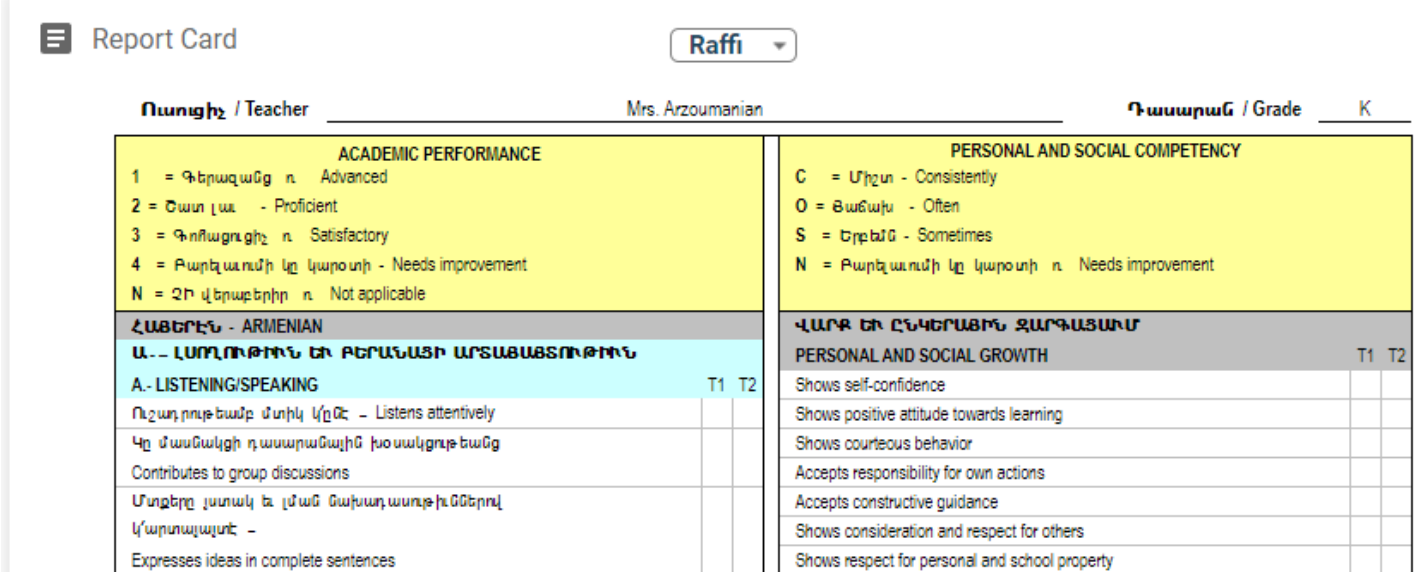

If the Armenian font is still not displayed, you may need to close and then re-open your browser window. If you need assistance or have any questions please email renweb@ssaes.org.